Thanks to the efforts of the PATC GPS Rangers and GIS Committee, we have created this map to help club members and the public learn more about PATC rental cabins. If you've never used an interactive map, follow the tips outlined here to become familiar with the layout.

We hope you enjoy using this application to learn more about the Potomac Appalachian Trail Club and its many cabins! We look forward to producing more exciting, interactive maps in the future. Please provide feedback to: cabincoordinator@patc.net.

## **WELCOME – TAKE A LOOK AROUND**

When you first open the map link, you will see a welcome pop-up with basic tips and a general disclaimer. Review the information in the pop-up and click "Accept & Proceed" to continue on to the map.

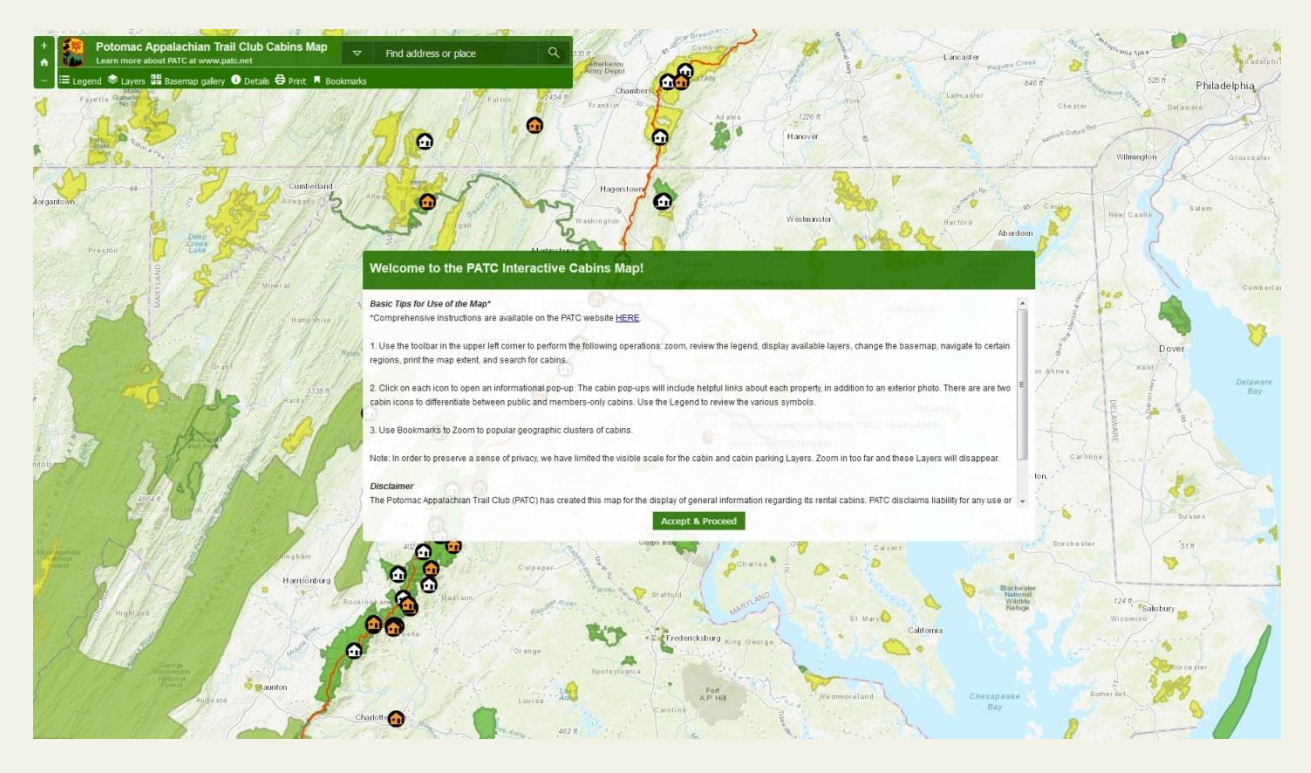

Depending on your device of choice, you should use your finger or the cursor to navigate around the map. Try selecting various features to see what happens. Familiarize yourself with the geographic area displayed on the map.

## **USING THE TOOLBAR**

Use the green toolbar in the upper right to learn more and change the map to suit your needs. Let's look at each option, one by one.

#### **ZOOM**

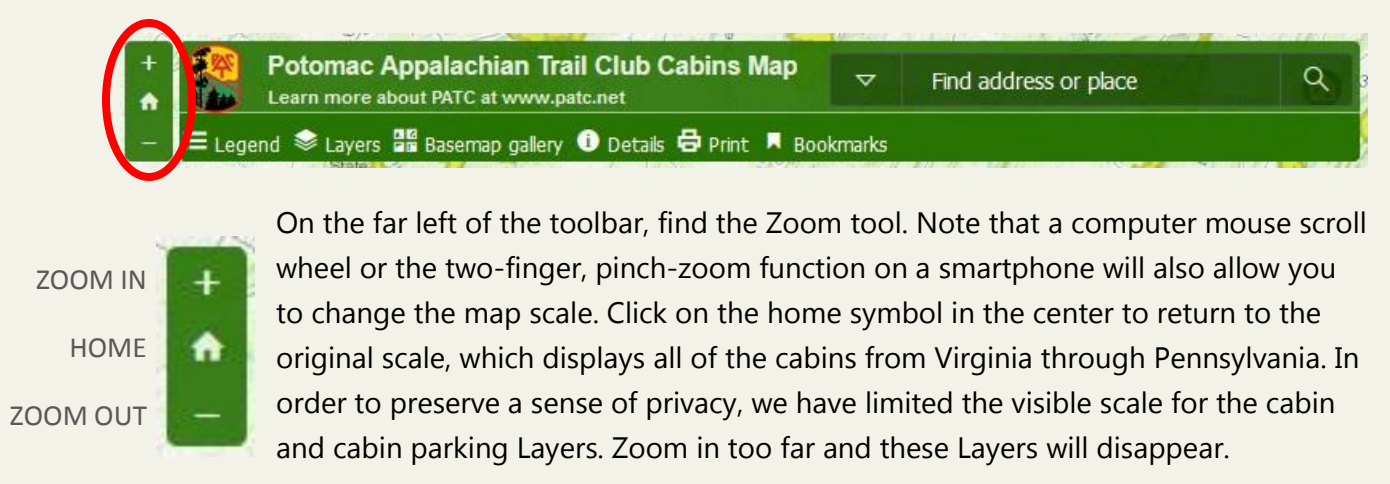

#### **LEGEND**

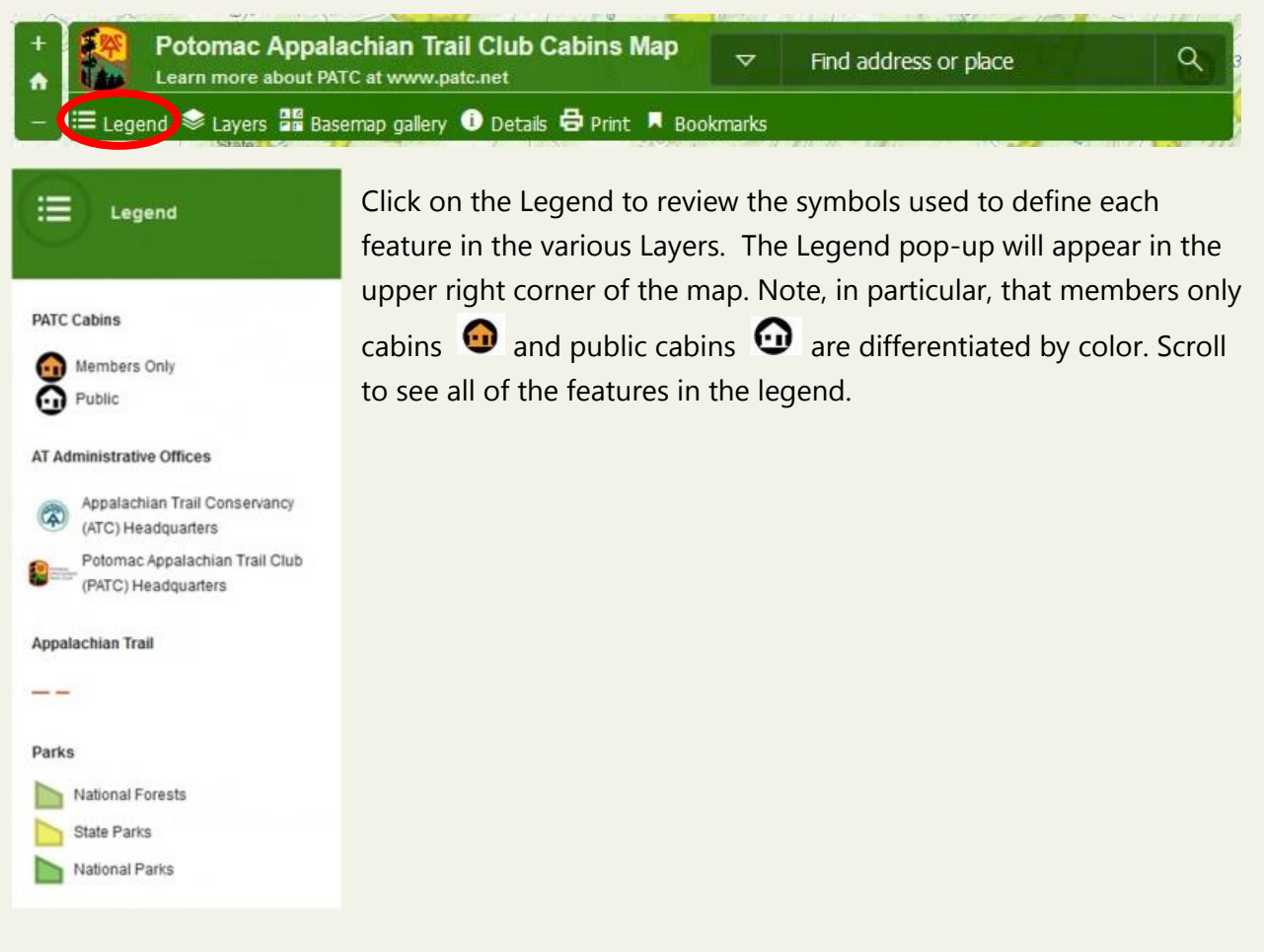

#### **LAYERS**

**Potomac Appalachian Trail Club Cabins Map** Q  $\overline{v}$ Find address or place Learn more about PATC at www.patc.net E Legen( Layers ) B Basemap gallery **O** Details **G** Print **R** Bookmarks

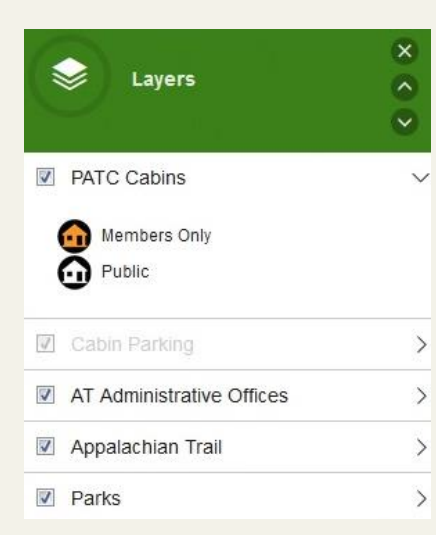

Click on Layers to turn any of the layers on or off. Click on the small arrow  $\overrightarrow{ }$  to the right of each layer to review the associated features. This pop-up will also appear in the upper right corner of the map. By default, all the layers will be visible. To turn a layer off, uncheck the box  $\blacksquare$  to the left of the name of the layer. To turn a layer back on, re-check the same box. If you are zoomed to an extent outside the visible scale of that layer, you will not be able to select or deselect **z** Cabin Parking the layer.

## **BASEMAP GALLERY**

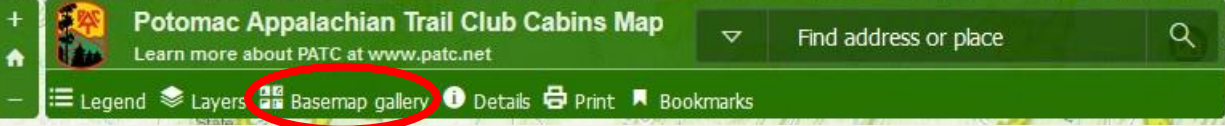

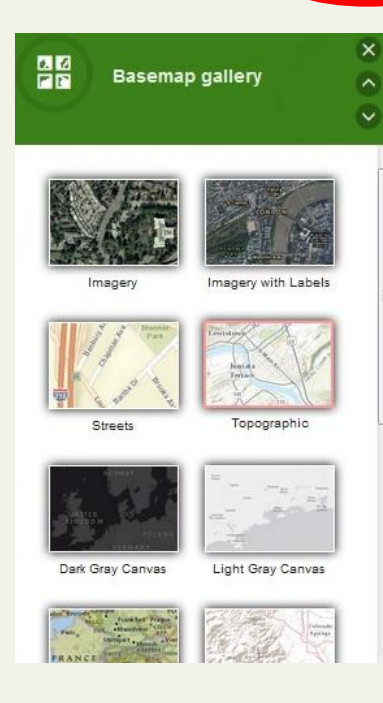

We have set the default basemap to: Topographic. You have the ability to change this per your preference. While each basemap has a different appeal, Topographic should suit most users. We'd advise other basemaps for the following uses:

● Imagery / Imagery with Labels – ideal for pinpointing natural features like mountains or waterways, but can be slow to load depending on internet connectivity

• Dark Gray Canvas / Light Gray Canvas – a simplified look at only the general geography and the provided layers

• Streets / Open Street Map – help orient users by highlighting interstates, major highways, and metropolitain areas

#### **PRINT**

**Potomac Appalachian Trail Club Cabins Map** Q  $\overline{v}$ Find address or place Learn more about PATC at www.patc.net Utan 三 Legend S Layers 品 Basemap gallery ❶ Details ( print ) R Bookmarks

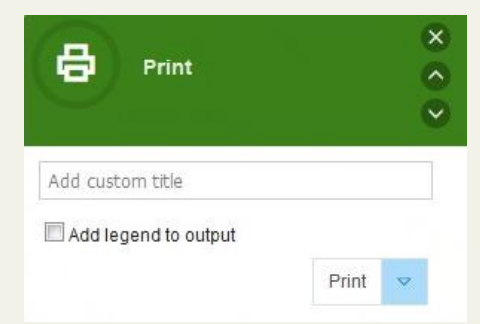

Find a particular area you'd like to print or save for offline viewing? Click Print and add a title of your choosing. Check the box  $\blacksquare$  if you would like the legend to appear on your map. Click the down arrow  $\bullet$  to select an orientation and file format. The program will generate your map. Click **Printout** to open your map in a new tab. From here, you can download and/or print the map.

### **BOOKMARKS**

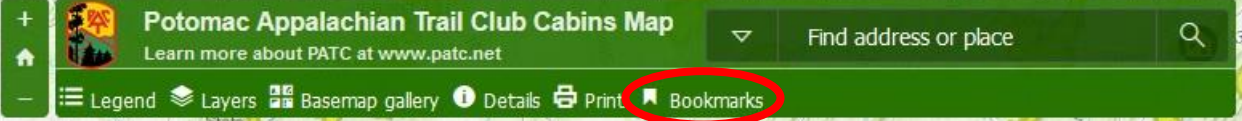

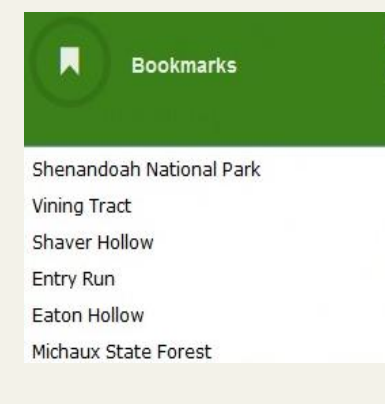

Bookmarks define popular geographic areas, in which cabins are clustered. This may be particularly helpful in identifying an alternative if the cabin in which you were interested has already been reserved. These are some of our most popular cabin clusters:

- Shenandoah National Park features the cabins in and around the Park (VA)
- Vining Tract features cabins in and around PATC's approximately 250-acre property (VA)
- Shaver Hollow features cabins near Luray, VA
- Entry Run features cabins near Stanardsville, VA

 $\overline{\mathsf{x}}$ 

 $\hat{\phantom{a}}$ 

- Eaton Hollow features cabins near the South District of Shenandoah National Park (VA)
- Michaux State Forest features the cabins in and around the State Forest (PA)

#### **DETAILS**

Capacity | 9 Pet Friendly | Yes

PATC Map | 11

Hike-in Distance (miles) | 0.5 Distance to AT (miles) | None

Weekend Rate (Thurs/Fri/Sat) | \$60.00 Weeknight Rate (Sun-Wed) | \$40.00

Additional details about Mutton Top Begin the Reservation Process!

**Potomac Appalachian Trail Club Cabins Map** Q  $\rightarrow$ Find address or place Learn more about PATC at www.patc.net <sup>1</sup> Elegend Se Layers **Big** Basemap gallen **①** Details **B** Print ■ Bookmarks

 $\times$ A **Details**  $\checkmark$ The Potomac Appalachian Trail Club (PATC) maintains approximately 240 miles of the Appalachian Trail, in addition to the Tuscarora Trail and hundreds of miles of side trails, entirely through the efforts of its devoted volunteer membership. To contribute to the outdoor experience for its membership and the public, PATC offers 42 rental cabins yearround. 17 of these cabins are available to the

Select Details to learn more about PATC's cabin rental program. This description includes links back to the PATC website and other helpful sources, where you can find additional information.

## **BASIC FUNCTIONS**

When you select a feature, a descriptive pop-up will appear in the top right corner of the map.

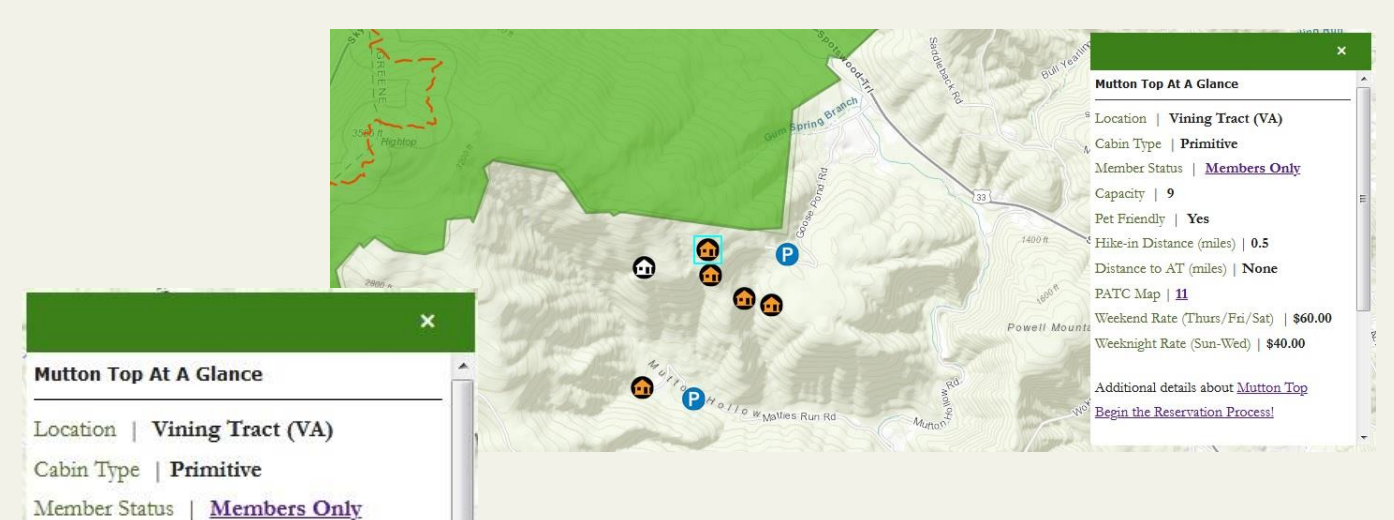

In this example, we selected the Vining Tract from the list of Bookmarks  $\overline{\text{Vining Tract}}$ . We then chose the symbol  $\overline{\text{O}}$  for Mutton Top to see all the details about this cabin. Notice that hyperlinks lead you back to the PATC website for additional information about membership, map purchases, and reserving a cabin. And, don't forget to scroll down for an exterior photo!

5

If you select a point that is defined by more than one feature, you have the ability to review each feature using the arrows  $\blacktriangleleft \blacktriangleleft \blacktriangleleft$  at the top of the pop-up. If you click on Highacre, for instance, you will see that the "cabin" overlaps with two other features, including Harpers Ferry National Historical Park, and the Applachian Trail.

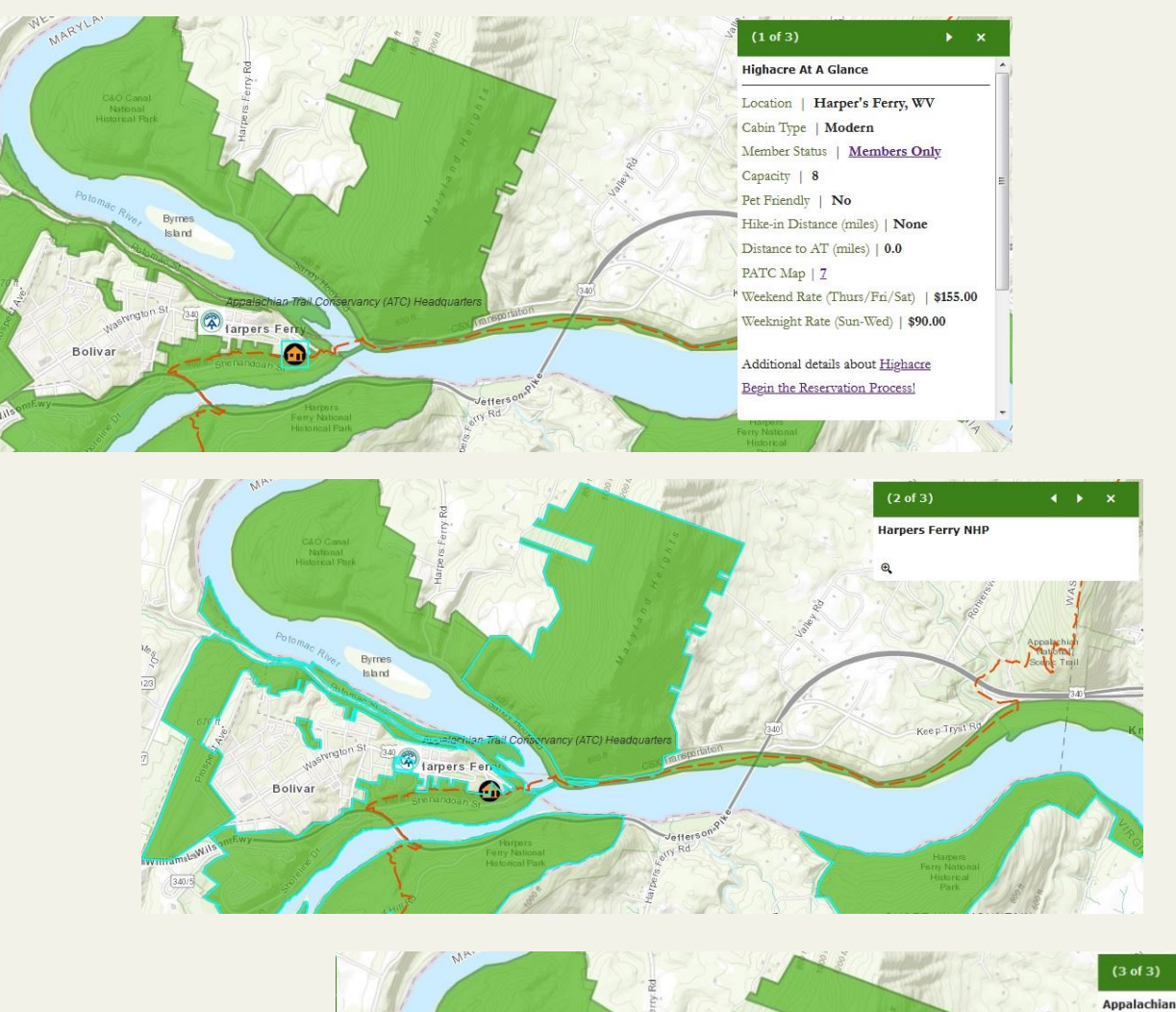

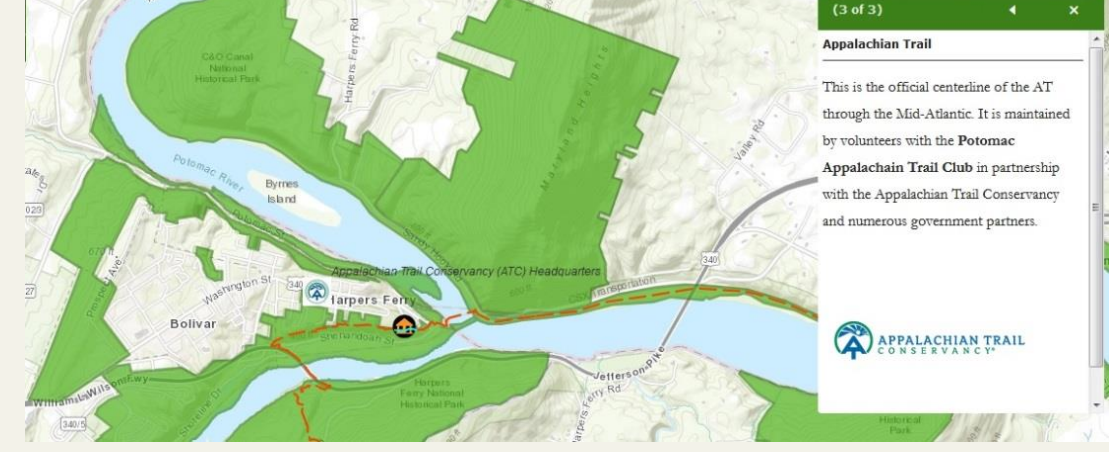